Schnellstart-Handbuch Guida introduttiva rapida

## 3 Connect the power adapter and press the power button

Stel het toetsenbord en de muis in | Installez le clavier et la souris Tastatur und Maus einrichten | Configurare la tastiera e il mouse

Sluit de netadapter aan en druk op de aan-uitknop Connectez l'adaptateur d'alimentation et appuyez sur le bouton d'alimentation Netzadapter anschließen und Betriebsschalter drücken Connettere l'adattatore di alimentazione e premere il pulsante Accensione

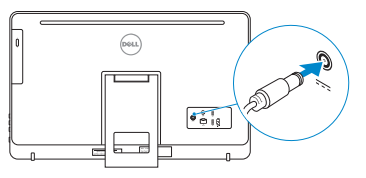

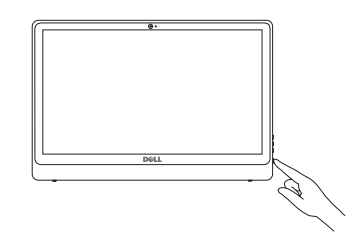

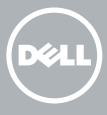

#### See the documentation that shipped with the keyboard and mouse.

Raadpleeg de documentatie die bij het toetsenbord en de muis is meegeleverd. Reportez-vous à la documentation fournie avec le clavier et la souris. Weitere Informationen finden Sie in der Dokumentation Ihrer Tastatur und Maus. Consultare la documentazione fornita con la tastiera e il mouse.

1 Setting up the stand

De standaard in elkaar zetten | Installer le socle inclinable Einrichten des Standrahmens | Allestire il piedistallo

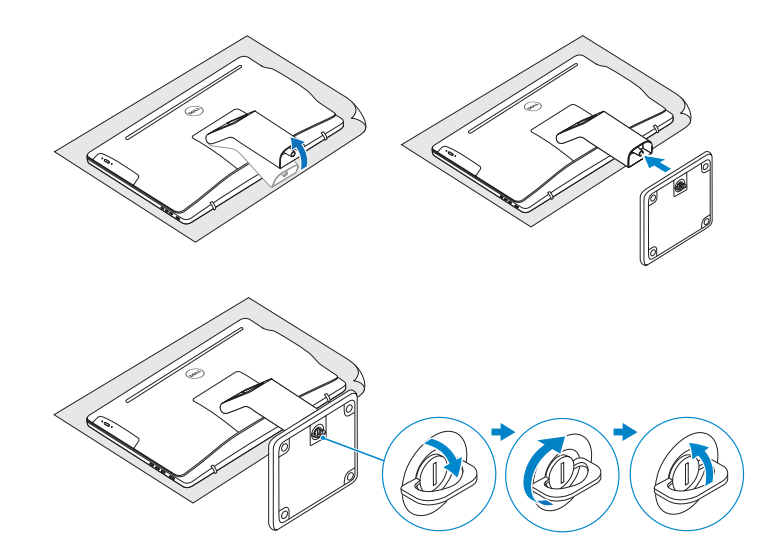

## 2 Set up the keyboard and mouse

## 4 Finish operating system setup

- **A.B.:** Als u verbinding maakt met een beveiligd draadloos netwerk, vul dan het wachtwoord voor het netwerk in wanneer daar om gevraagd wordt.
- REMARQUE : si vous vous connectez à un réseau sans fil sécurisé, saisissez le mot de passe d'accès au réseau sans fil lorsque vous y êtes invité.
- ANMERKUNG: Wenn Sie sich mit einem geschützten Wireless-Netzwerk verbinden, geben Sie das Kennwort für das Wireless-Netzwerk ein, wenn Sie dazu aufgefordert werden.
- **ZAI.** N.B.: se ci si sta connettendo a una rete wireless protetta, inserire la password di accesso alla rete wireless quando richiesto.

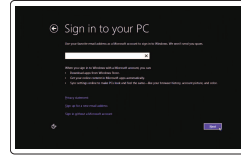

Voltooi de installatie van het besturingssysteem Terminez la configuration du système d'exploitation Betriebssystem-Setup abschließen Terminare la configurazione del sistema operativo

### Windows

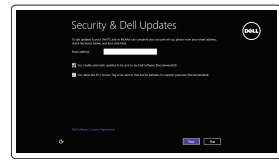

#### Enable security and updates

Schakel de beveiliging en updates in Activez la sécurité et les mises à jour Sicherheit und Aktualisierungen aktivieren Abilitare sicurezza e aggiornamenti

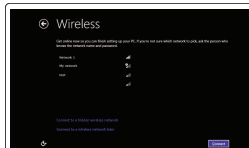

Connect to your network Maak verbinding met uw netwerk Connectez-vous à votre réseau Mit dem Netzwerk verbinden Connettere alla rete

#### **NOTE:** If you are connecting to a secured wireless network, enter the password for the wireless network access when prompted.

Wettelijk type | Type réglementaire Muster-Typnummer | Tipo di conformità

Zoek naar Dell-apps in Windows | Localisez vos applications Dell dans Windows Dell Apps in Windows ausfindig machen | Localizzare le app Dell in Windows

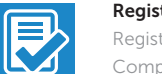

and Recovery Maak een back-up van de computer en herstel of repareer uw computer

#### Sign in to your Microsoft account or create a local account

Meld u aan bij uw Microsoft-account of maak een lokale account aan Connectez-vous à votre compte Microsoft ou créez un compte local

Bei Ihrem Microsoft-Konto anmelden oder lokales Konto erstellen

Effettuare l'accesso al proprio account Microsoft oppure creare un account locale

### Ubuntu

#### Follow the instructions on the screen to finish setup.

Volg de instructies op het scherm om de setup te voltooien. Suivez les instructions qui s'affichent pour terminer la configuration. Folgen Sie den Anweisungen auf dem Bildschirm, um das Setup abzuschließen. Seguire le istruzioni visualizzate sullo schermo per terminare la configurazione.

Easel stand Ezelstandaard Socle chevalet

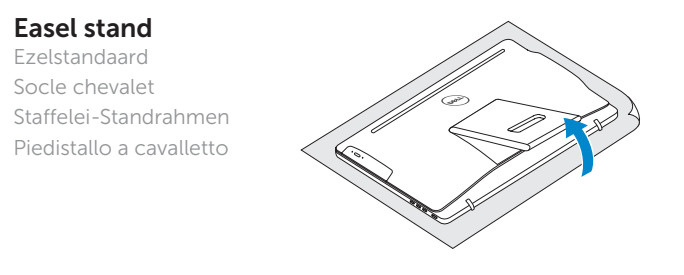

### Pedestal stand

Voetstuk | Socle piédestal Podest-Standrahmen | Piedistallo a colonna

© 2015 Dell Inc.

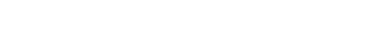

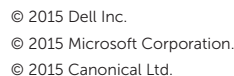

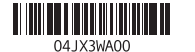

Product support and manuals

## Productondersteuning en handleidingen

Support produits et manuels Produktsupport und Handbücher Supporto prodotto e manuali

Dell.com/support Dell.com/support/manuals Dell.com/support/windows Dell.com/support/linux

#### Contact Dell

Neem contact op met Dell | Contacter Dell Kontaktaufnahme mit Dell | Contattare Dell Dell.com/contactdell

#### Regulatory and safety

Regelgeving en veiligheid Réglementations et sécurité Sicherheitshinweise und Zulassungsinformationen Normative e sicurezza

Dell.com/regulatory\_compliance

#### Regulatory model

Wettelijk model | Modèle réglementaire Muster-Modellnummer | Modello di conformità alle normative W12C

#### Regulatory type

#### W12C003

#### Computer model

Computermodel | Modèle de l'ordinateur Computermodell | Modello del computer Inspiron 24-3459

## Locate Dell apps in Windows

#### Register your computer

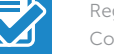

Registreer de computer | Enregistrez votre ordinateur Computer registrieren | Registrare il computer

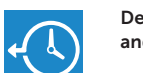

#### Dell Backup Backup, recover, repair, or restore your computer

Effectuez une sauvegarde, récupération, réparation ou restauration de votre ordinateur

Computer sichern, wiederherstellen oder reparieren

Effettuare il backup, il recupero, la riparazione o il ripristino del computer

## Quick Start Guide

# Inspiron 24

3000 Series

Kantelen | Incliner | Neigung | Inclinazione

Features

Kenmerken | Caractéristiques | Funktionen | Funzioni

- **1.** Microphone (on computers with touchscreen display only)
- 2. Microphone (on computers with non-touchscreen display only)
- 3. Camera-status light
- 4. Camera
- 5. Media-card reader
- 6. USB 3.0 ports (2)
- 7. Headset port
- 8. Service Tag label
- 9. Regulatory label
- 10. Power-adapter port
- 11. Network port
- 12. USB 2.0 ports (2)
- 13. HDMI-in port
- 14. Audio-out port
- 15. Power button
- 16. Screen off/on button
- 17. Brightness control buttons (2)
- 18. Optical drive (optional)
- 10. Port de l'adaptateur secteur
- 11. Port réseau 12. Ports USB 2.0 (2)
- 13. Port d'entrée HDMI
- 14. Port de sortie audio
- 15. Bouton d'alimentation
- 16. Bouton marche/arrêt de l'écran
- 17. Boutons de commande de la luminosité (2)
- 18. Lecteur optique (en option)

11. Porta di rete 12. Porte USB 2.0 (2) 13. Porta di ingresso HDMI 14. Porta audio in uscita 15. Accensione 16. Pulsante accensione/ spegnimento schermo 17. Pulsanti controllo luminosità (2) 18. Unità ottica (opzionale)

- **1.** Microfoon (alleen op computers **10.** Poort voor stroomadapter met touchscreen)
- 2. Microfoon (alleen op computers zonder touchscreen)
- 3. Statuslampje camera
- 4. Camera
- 5. Mediakaartlezer
- 6. USB 3.0-poorten (2)
- 7. Headsetpoort
- 8. Servicetag
- 9. Regelgevingsplaatje
- 
- 11. Netwerkpoort
- 12. USB 2.0-poorten (2)
- 13. HDMI-in-poort
- 14. Audio-uit-poort
- 15. Aan-/uitknop
- 16. Aan-uitknop beeldscherm
- 17. Bedieningsknoppen voor helderheid (2)
- 18. Optisch station (optioneel)
- **1.** Microphone (uniquement sur les ordinateurs à écran tactile)
- 2. Microphone (uniquement sur les ordinateurs à écran non tactile)
- 3. Voyant d'état de la caméra
- 4. Caméra
- 5. Lecteur de carte mémoire
- 6. Ports USB 3.0 (2)
- 7. Port pour casque
- 8. Étiquette de numéro de série
- 9. Étiquette de conformité aux normes
- 1. Microfono (solo su computer con 10. Porta dell'adattatore di alimentazione schermo touch)
- 2. Microfono (solo su computer con schermo non touch)
- 3. Indicatore di stato della fotocamera

- 1. Mikrof Touch
- 2. Mikrofon (nur bei Computern ohne Touchscreen-Bildschirm)
- 3. Kamerastatusanzeige
- 4. Kamera
- 5. Medienkartenleser
- 6. USB 3.0-Anschlüsse (2)
- 7. Kopfhöreranschluss
- 8. Service-Tag-Etikett
- 9. Normenetikett
- 4. Fotocamera
- 5. Lettore di schede multimediali
- 6. Porte USB 3.0 (2)
- 7. Porta auricolare
- 8. Etichetta Numero di servizio
- 9. Etichetta di conformità alle normative

#### SupportAssist Check and update your computer

Controleer de computer en werk deze bij Recherchez des mises à jour et installez-les sur votre ordinateur

Computer überprüfen und aktualisieren Verificare e aggiornare il computer

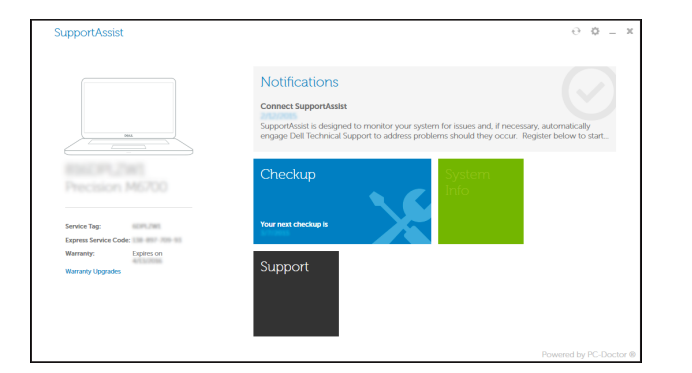

#### Dell Help & Support

Dell-help & ondersteuning | Dell aide et assistance Dell Hilfe & Support | Guida e supporto Dell

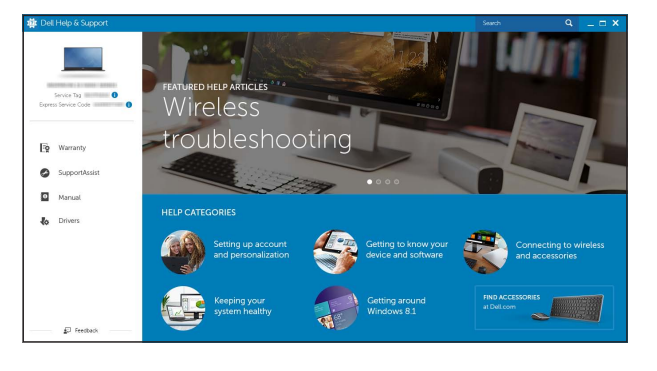

## $\bigodot$

 $\mathcal{R}$ 

## 3 2 1 4 18 5<br>6<br>7 17 16 **D**&LL 15

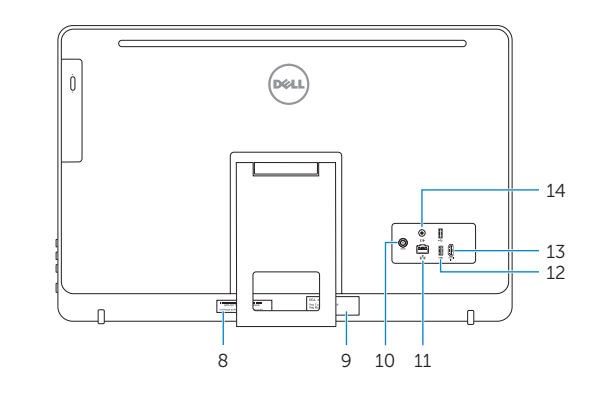

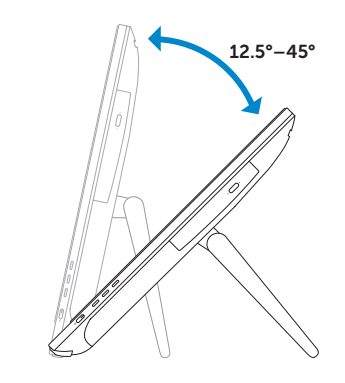

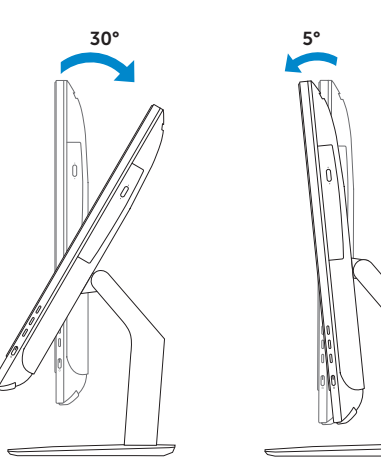

- dapteranschluss erkanschluss
- 12. USB 2.0-Anschlüsse (2)
- 13. HDMI-In-Anschluss
- 14. Audio-Ausgangsanschluss
- 15. Betriebsschalter
- 16. Ein-/Aus-Taste des Bildschirms
- 17. Tasten zur Helligkeitssteuerung (2)
- 18. Optisches Laufwerk (optional)

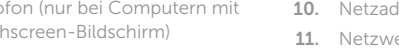

Easel stand

**Tilt** 

Ezelstandaard Socle chevalet Staffelei-Standrahmen Piedistallo a cavalletto

### Pedestal stand

Voetstuk | Socle piédestal Podest-Standrahmen | Piedistallo a colonna